#### **BAB II**

# **LANDASAN TEORI**

# *2.1 State Of The Art*

Penelitian terdahulu menjadi sebuah acuan untuk melakukan penelitian sehingga dapat memperkaya teori yang digunakan dalam mengkaji penelitian yang dilakukan. Penelitian yang terkait, dapat dilakukan dengan maksud untuk menganalisis penelitian yang telah dilakukan sebelumnya. Penelitian terdahulu dapat dilihat sebagai judul berikut :

Dari penelitian yang berjudul "Rancang Bangun Aplikasi Informasi Universitas Bengkulu Sebagai Panduan Pengenalan Kampus Menggunakan Metode *Markerless Augmented Reality* Berbasis *Android*" (Funny Farady Coastera dkk, 2014) mengenai pembangunan sebuah aplikasi yang dapat memberikan informasi seputar kampus Universitas Bengkulu untuk memudahkan mencari data karyawan dan menemukan lokasi fasilitas kampus dengan memanfaatkan *Google Maps* dan *Markerless Augmented Reality* teknologi dalam menunjukkan lokasi fasilitas di dalam kampus. Metode yang digunakan untuk pengembangan program ini adalah model yang linier sekuensial dengan bahasa pemodelan terpadu *Unified Modeling Language* (UML) sebagai desain system. Pengaplikasiannya menggunakan teknologi *Augmented Reality* dan *Unity 3D Engine* sebagai pendukung. Hasil yang didapat dari penelitian ini yaitu sebuah aplikasi informasi kampus Universitas Bengkulu sebagai pedoman yang dapat digunakan pada *smartphone android* dengan layar *user friendly*, mudah digunakan dan baik dalam kinerja sistem. Kekurangan dari penelitian ini yaitu pada menu pencarian tidak dilengkapi dengan arah dan jarak dari lokasi yang akan dicari. Kelebihannya yaitu dapat menggunakan peta ataupun kamera dengan menggunakan teknologi *augmented reality*, memiliki tampilan yang *user friendly*.

Dari penelitian yang berjudul "Virtual Tour Berbasis 3D Untuk Pengenalan Kampus STMIK Kharisma Makassar"(Nathania dkk, 2014) mengenai virtual reality 3 dimensi sebagai media pengenalan kampus. Sasaran dari penelitian ini yaitu dapat membantu calon mahasiswa untuk mengenal situasi serta kondisi kampus. Metode yang digunakan adalah metode study literature dan field research dan metode pengembangan *Multimedia Development Life Cycle* (MDLC). Menggunakan *software Autodeks 3DS Max* untuk membuat objek 3D dan *Unity* yang dapat menghasilkan tampilan animasi yang interaktif dan didukung dengan bahasa *pemograman Java Script* untuk membangun *virtual tour*. Hasil yang diibuat dapat dijalankan untuk perangkat *desktop* dengan menggunakan *keyboard* dan *mouse* sebagai navigasi. Program diuji dengan menggunakan metode *Black Box*. Kekurangan dalam penelitian ini yaitu aplikasi hanya dapat diijalankan pada *dekstop* saja dan tidak menggunakan teknologi *virtual reality.* Kelebihan dari penelitian ini yaitu menampilkan interior dan eksterior gedung, adanya menu *search* yang membantu pengguna untuk mencari ruangan yang diinginkan, dan terdapat *backsound* yang dapat diatur di menu *setting.*

Dari penelitian yang berjudul "Pembuatan *3D Virtual Reality* : Virtual UNS Menggunakan *Unity 3D Game Engine* Berbasis *Android*" (Firmansyah, 2015) mengenai pengembangan aplikasi *3D Virtual Reality* yang mensimulasikan Universitas Sebelas Maret yang memiliki gedung serta tempat-tempat yang akan di

gambarkan secara virtual kedalam aplikasi, diantaranya gedung utama fakultas, gedung rektorat, serta tempat-tempat umum seperti auditorium, perpustakaan, dan taman. Tujuanya sebagai media perkenalan kampus UNS dan juga sebagai sarana informasi yang interaktif. Menggunakan *Unity 3D Game Engine* berbasis *Android* dan *3D Studio Max* untuk membuat objek 3Dnya. Metode yang digunakan yaitu metode *Multimedia Development Life Cycle* (MDLC). Hasil dari penelitian ini berupa aplikasi Virtual UNS berbentuk *file* .apk berukuran 27 MB yang dijalankan pada perangkat *android* dengan spesifikasi minimal : prosesor quad-core 1.6 GHz, GPU Adreno 305 dan RAM 1GB serta memiliki sensor *gyro*scope. Kekurangan dari penelitian ini yaitu hanya dapat dijalankan dalam perangkat *Android*, spesifikasi minimum perangkat yang harus digunakan masih belum *user friendly* untuk masa sekarang, detail aplikasi yang masih belum terlampau bagus, gedung yang masih belum dapat memrepresentasikan seluruh gedung di UNS. Kelebihannya yaitu menggunakan sudut pandang orang pertama sehingga pengguna akan lebih merasakan keberadaannya dalam lingkungan virtual tersebut. Terdapat *backsound* dan efek suara lainnya seperti suara langkah kaki dan suara alam.

Dari penelitian yang berjudul "*Virtual Reality* Untuk Pengenalan Kampus Di Universitas Sumatera Utara" (Anthonius, 2015) mengenai pembangunan aplikasi *3D Virtual Campus* USU yang bertujuan untuk memperkenalkan serta menginformasikan lokasi gedung-gedung kuliah yang terdapat di dalam USU secara menarik dan inovatif. Dengan cara menggabungkan teknologi dari *Unity 3D Engine*, *Oculus Rift,* dan didukung dengan bahasa pemograman *C#* dan *JavaScript,*

virtualisasi ini akan dapat membuat pengguna seakan sedang menjelajahi Universitas Sumatra Utara. Metode yang digunakan yaitu metode *Multimedia Development Life Cycle* (MDLC). Aplikasi *3D Virtual Campus* USU dibangun dalam ruang lingkup *dekstop* dan dapat digunakan dalam sistem operasi *Windows, Macintosh* dan *Linux*. Dalam penggunaannya, akan dibutuhkan sebuah HMD dan sebuah komputer beserta *keyboard* dan *mouse*. *User interface* yang akan dibangun meliputi *Welcoming Title, Main Menu,* dan *Shortcut Menu.* Kekurangan dari penelitian ini yaitu virtualisasi gedung yang ditampilkan tidak lengkap dan hanya tampilan eksterior gedungnya saja, tidak ada audio dan *backsound* yang mendukung. Kelebihannya yaitu detail gedung yang sangat bagus, menggunakan sudut pandang orang pertama sehingga pengguna akan lebih merasakan keberadaannya dalam lingkungan virtual tersebut.

Dari penelitian yang berjudul "Aplikasi Pengenalan Fakultas Komunikasi Dan Informatika Universitas Muhammadiyah Surakarta *Menggunakan Virtual Reality* 360 Derajat" (Zulmi dan Fadilah, 2017) yang bertujuan untuk memperkenalkan Fakultas Komunikasi dan Informatika Universitas Muhammadiyah Surakarta (FKI UMS) kepada mahasiswa yang benar-benar belum mengetahui tempat-tempat yang ada di fakultasnya. Pembuatan aplikasi ini menggunakan metode Luther Sutopo. Menggunakan teknologi *Virtual Reality (VR) 360 derajat.* Hasil dari penelitian ini yaitu aplikasi *Virtual Reality (VR) 360 derajat* yang dapat berjalan pada *website* komputer dan *mobile phone*. Aplikasi ini dapat dijalankan secara *offline* maupun *online*. Dengan begitu, tidak ada halangan bagi yang tidak memiliki jaringan internet. Kekurangan dari penelitian ini yaitu masih

ada foto yang tidak pas, pengambilan spot foto yang masih minim, ukuran foto yang masih besar. Kelebihannya yaitu dapat berjalan pada *website* komputer dan *mobile phone*. Aplikasi ini dapat dijalankan secara *offline* maupun *online*.

Dari penelitian yang berjudul "Pembuatan *Virtual Tour* 360⁰ Sebagai Media Pengenalan Kampus STMIK Amikom Yogyakarta" (Syamsudin, 2016) mengenai perangcangan *virtual tour* pengenalan kampus yang bertujuan untuk dapat lebih memperkenalkan lingkungan dan fasilitas kampus STMIK AMIKOM Yogyakarta dikarenakan dari media promosi yang telah ada, masyarakat hanya bisa mengenal dan mengetahui lingkungan Sekolah

secara singkat dan dalam bentuk gambar 2 dimensi. Metode yang digunakan yaitu metode IBVR atau *Image-Base Virtual Reality*. Pembuatan aplikasi *virtual tour* menggunakan teknologi *PtGui* dan *Unity*. Dengan kemudahan *hotspot*, *panning* dan *zooming in / out* pada aplikasi *virtual tour* pengguna akan mengalami kehadiran spasial. Aplikasi yang dihasilkan berupa aplikasi *virtual tour* yang dapat diimplementasikan di *website*, aplikasi *android*, desktop dan CD interaktif. Spesifikasi minimal untuk *desktop* yaitu prosesor AMD A8-3500M APU 1.50 GHz, RAM 2 GB, VGA dengan memori 998 MB, *keyboard* dan *mouse* sebagai piranti *input*, monitor minimal 1024x768 dan spesifikasi minimal melalui perangkat *mobile phone* memiliki OpenGL (*Open Graphics Library*), Android 4.0 "*Ice Cream Sandwich*" dan minimal RAM 512 MB. Kekurangan dari penelitian ini yaitu objek yang ditampilkan berupa foto 360*⁰* bukan berupa objek 3D. Kelebihannya yaitu bisa dijalankan di *desktop* dan *android.*

Dari penelitian yang berjudul "Aplikasi *3D Virtual Reality* Sebagai Media Pengenalan Kampus Politeknik Negeri Indramayu Berbasis *Mobile*" (Riyadi dkk, 2017)yang bertujuan untuk bisa mengenalkan dan memberikan informasi secara nyata dan bisa berinteraksi langsung dengan lingkungan dan gedung yang ada di kampus khususnya di Politeknik Negeri Indramayu dan memberikan informasi gedung-gedung yang ada di kampus menggunakan teknologi *virtual reality* dengan menggunakan *Google CardBoard* atau *VRBox* dan didukung oleh *Unity 3D Engine, Blender,* dan bahasa pemrograman *C#.* Metode yang digunakan yaitu metode *Multimedia Development Life Cycle* (MDLC). Hasil dari penelitian ini yaitu berupa aplikasi *3D virtual reality* sebagai media pengenalan Sekolah berbasis *mobile* yang memiliki tampilan responsif yang bisa dijalankan di *smatrphone* yang sudah mendukung sensor *accelerometer*. sensor *gyroscope*, dan bersistem operasi *android*. Kekurangan dari penelitian in yaitu tampilan gedung dan lingkungan masih terlihat *low poly* detail objek yang digunakan pada *virtual reality* perlu ditingkatkan untuk memberikan kesan realistik yang lebih baik, masih terdapat gedung-gedung yang belum dibuat dalam aplikasi. Kelebihannya yaitu sudah mendukung sensor *accelerometer*. sensor *gyroscope.*

Dari penelitian yang berjudul "*Augmented Reality* Media Pendukung Pengenalan Kampus Universitas Wahid Hasyim Semarang" (Yudhistira dkk, 2017) mengenai perancangan dan pembuatan aplikasi media pendukung pengenalan kampus Universitas Wahid Hasyim Semarang dengan memanfaatkan teknologi *augmented reality* yang bertujuan untuk mempromosikan kampus Universitas Wahid Hasyim Semarang. Penelitian ini menggunakan metode pengembangan

SDLC (*System Development Life Cycle*). Aplikasi ini dibangun dengan menggunakan *Unity3D* dan *Vuforia.* Hasil dari penelitian ini yaitu berupa aplikasi *augmented reality* media pendukung pengenalan kampus Unwahas dan diterapkan pada *mobile device android.* Aplikasi ini hanya dapat dijalankan pada *smartphone* berbasis *android* dengan versi minimum 4.0 (*Ice Cream Sandwich*). Telah meliputi beberapa pengujian aplikasi dengan menggunakan pengujian *black box,* pengujian pada perangkat, dan pengujian pendeteksian marker. Kekurangan dari penelitian ini yaitu objek tiga dimensi hanya akan tampil pada *marker* (penanda) yang telah ditentukan, masih terjadi *marker* tidak terdeteksi di kondisi tertentu. Kelebihannya deteksi *marker* tergolong cepat dan objek 3D dapat tampil dengan baik, dapat dijalankan pada *smartphone*.

Dari penelitian yang berjudul "*Virtual Tour* Interaktif Panorama 360° Berbasis Web Di Politeknik TEDC Bandung Studi Kasus Program Studi Teknik Informatika" (Syani dan Rahman, 2017) yang bertujuan untuk menggambarkan fasilitas Politeknik TEDC Bandung khususnya Program Studi Teknik Informatika kepada calon mahasiswa dan orang tua mahasiswa secara nyata. Metode yang digunakan yaitu metode *Multimedia Development Life Cycle* (MDLC). Teknologi yang digunakan yaitu teknologi *virtual tour* menggunakan *Virtual Reality Photography (VRP), Photo 360°.* Hasil proses pembuatan berdasarkan perancangan *virtual tour* telah sesuai dengan hasil analisa yang dilakukan. Dalam pengguna *virtual tour* pengguna dapat melihat 15 *hotspot* lokasi *virtual tour* yang berada dalam kampus Politeknik TEDC Bandung. Ketika *user* membuka *browser* dan mengetikkan alamat atau domain *virtual tour* nya maka tampilan utama yang

muncul adalah halaman utama Politeknik TEDC Bandung dalam bentuk *virtual tour* dan akan mendengarkan informasi melalui suara, setelah itu *user* bisa mengarahkan kursor ke *icon* fitur *hotspot* yang berfungsi sebagi *hyperlink* untuk menuju ketampilan *Lobby*. Kekurangan dari penelitian ini yaitu spot yang bisa ditampilkan masih terbatas, hanya bisa diakses melalui *website,* belum memakai teknologi *3D virtual reality*. Kelebihannya yaitu *website* sudah secara interaktif dan *user friendly, user interface* yang mudah dipahami dan menarik.

Dari penelitian yang berjudul "Pengembangan Aplikasi Panduan Pengenalan Kampus Universitas Siliwangi Berbasis *Augmented Reality* Pada Perangkat *Android"* (Prasetia dkk, 2018) mengenai pengembangan aplikasi panduan pengenalan kampus Universitas Siliwangi berbasis *augmented reality* yang bertujuan untuk memperkenalkan gedung kampus melalui kamera yang terpasang pada *smartphone* pengguna. Dengan mengarahkan kamera *smartphone* ke fasilitas atau gedung yang tampak monumental, pengguna akan mendapatkan informasi tentang deskripsi gedung, daftar dosen dan staf, serta galeri foto. Aplikasi yang dikembangkan dengan metode Luther-Sutopo. Hasil dari penelitian ini berupa aplikasi menggunakan teknologi *augmented reality* dengan teknik *pattern matching*  untuk memperkenalkan kampus Universitas Siliwangi kepada pengguna, baik untuk kalangan civitas akademika maupun masyarakat umum. Kekurangan dari penelitian ini yaitu perekaman gambar target yang tergolong lambat, aplikasi belum memiliki penunjuk jalan menuju gedung yang diinginkan, serta elemen animasi yang minim. Kelebihannya yaitu tombol-tombol yang sederhana, konten informasi

gedung yang beragam, dan aplikasi tidak membuat pegal pada tangan pada saat digunakan.

Dari penelitian ýang berjudul "Penerapan Teknologi *Augmented Reality* Sebagai Media Pengenalan Kampus Berbasis *Android* Dengan Menggunakan Metode *Multimedia Development Life Cycle*" (Sifana dkk, 2015) mengenai pembuatan media pengenalan kampus bagi calon mahasiswa/i baru yang lebih kreatif dan menarik yang dapat memberikan gambaran visualisasi 3D dengan menggunakan teknologi *augmented reality*. Tujuannya agar calon mahasiswa/i baru akan mendapatkan informasi yang lengkap mengenai sarana dan prasarana yang tersedia di Universitas Majalengka. Menggunakan metode *Multimedia Development Life Cycle* (MDLC). Menggunakan teknologi *augmented reality,* dan *marker based tracking.* Hasil dari penelitian ini yaitu aplikasi media pengenalan Sekolah yang dikembangkan dengan *software Unity* versi 5.3, *Blender* versi 2.68 dan *Vuforia SDK* dari *website Developer Vuforia* dengan menggunakan metode *Multimedia Development Life Cycle* dan teknologi deteksi *marker* yang digunakan adalah *marker based tracking.* Kekurangan dari penelitian ini yaitu objek tiga dimensi hanya akan tampil pada *marker* (penanda) yang telah ditentukan, masih terjadi *marker* tidak terdeteksi di kondisi tertentu. Kelebihannya deteksi *marker*  tergolong cepat dan objek 3D dapat tampil dengan baik, dapat dijalankan pada *smartphone.*

Dari penelitian ýang berjudul "Penerapan Teknologi *Virtual Reality* Sebagai Sarana Observasi Pengenalan Lingkungan Kampus Untuk Mahsiswa Baru" (Abdul dan Budiman, 2019) mengenai aplikasi pengenalan kampus secara virtual dalam sebuah simulasi digital. Hasil dari penelitian ini yaitu aplikasi media pengenalan Kampus yang dikembangkan dengan *Blender 3D* dan *Unity.* Kekurangannya yaitu lokasi yang masih terbatas, informasi yang diberikan kurang lengkap, tidak ada navigasi di setiap persimpangan. Kelebihannya yaitu dapat berbasis web sehingga bisa dijalankan pada *desktop* maupun *mobile*.

|     | <b>Peneliti</b>                         | <b>Lingkup Penelitian</b> |              |                          |                        |                               |                           |                   |            |                |                                            |                         |                          |                        |              |         |
|-----|-----------------------------------------|---------------------------|--------------|--------------------------|------------------------|-------------------------------|---------------------------|-------------------|------------|----------------|--------------------------------------------|-------------------------|--------------------------|------------------------|--------------|---------|
| No. |                                         | <b>Teknologi</b>          |              |                          |                        | <b>Metode</b>                 |                           |                   |            | <b>Program</b> |                                            |                         |                          |                        |              |         |
|     |                                         | Markerless                | Marker-Based | 3D Virtual Reality       | <b>Virtual Reality</b> | <mark>Unified Modeling</mark> | <b>Image-Base Virtual</b> | <b>System</b>     | Multimedia |                | <mark>Unity 3D Engine</mark><br>Blender 3D | <b>Autodesk 3DS Max</b> | Autopano                 | <b>Gear 360 Action</b> | <b>PTGui</b> | Pano2VR |
| 1.  | (Funny Farady<br>Coastera dkk,<br>2014) | $\sqrt{}$                 |              | $\overline{\phantom{0}}$ |                        | $\sqrt{}$                     |                           | -                 |            | $\sqrt{}$      | $\overline{\phantom{a}}$                   |                         | ۰                        |                        |              |         |
| 2.  | (Nathania dkk,<br>2014)                 |                           |              | $\sqrt{}$                |                        |                               |                           |                   | $\sqrt{}$  | $\sqrt{}$      | $\overline{a}$                             | V                       |                          |                        |              |         |
| 3.  | (Firmansyah,<br>2015)                   |                           |              | $\sqrt{}$                |                        |                               |                           | $\qquad \qquad -$ | $\sqrt{}$  | $\sqrt{ }$     | $\overline{a}$                             | $\sqrt{}$               | $\overline{\phantom{0}}$ |                        |              |         |

Tabel 2. 1 Matriks Penelitian Terkait

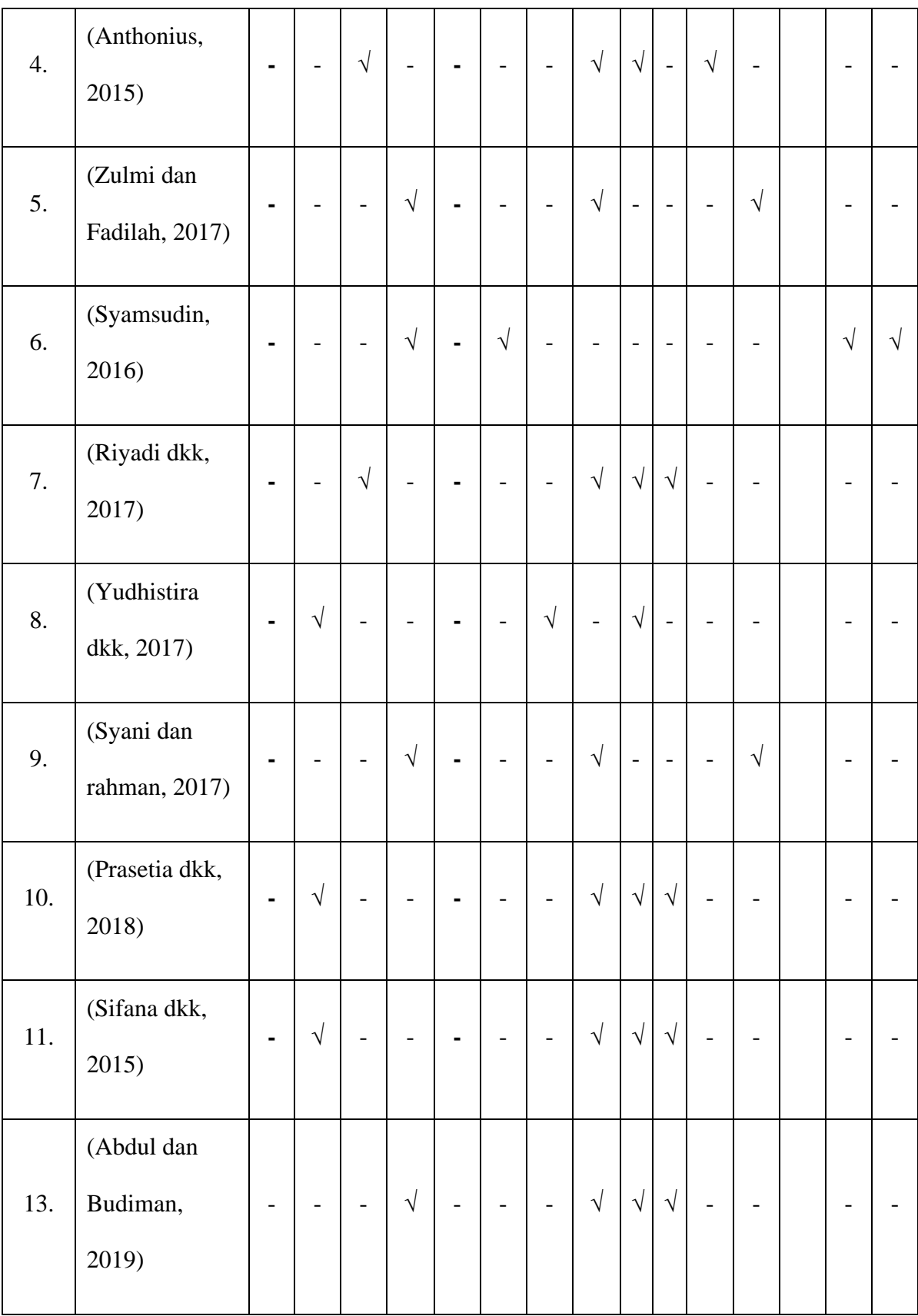

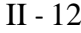

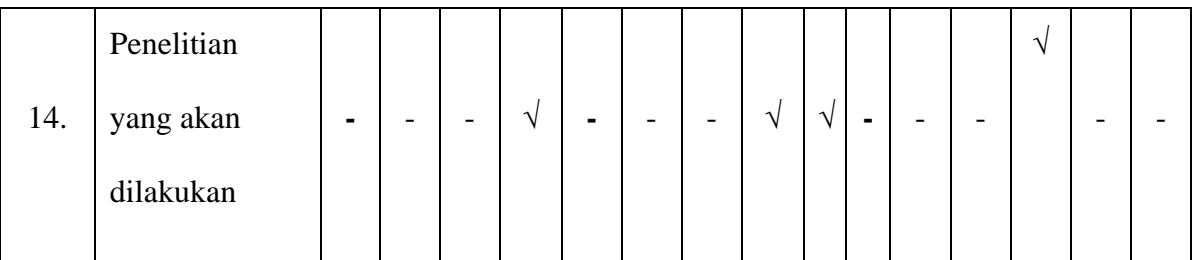

Berdasarkan hasil analisis yang telah dilakukan terhadap beberapa penelitian terkait, maka akan dibuat aplikasi untuk pengenalan SMKN 3 Tasikmalaya dengan menggunakan teknologi *image 360⁰* dan *virtual reality* yang dapat berjalan pada perangkat *android*. Metode yang akan dilakukan yaitu metode pengumpulan data, analisa kebutuhan, rekayasa perangkat lunak dengan menggunakan metode *Multimedia Development Life Cycle* (MDLC), pengujian, dan evaluasi. Pengembangan aplikasi akan menggunakan *Unity 3D Engine* dan *Gear 360 action diractor* untuk *stiching* foto atau gambar menjadi sebuah gambar panorama. Teknologi yang digunakan sama dengan Penelitian (Syamsudin, 2016) yaitu *Virtual Reality Photography 360⁰.* Yang berbeda adalah dari segi metode yang digunakan yaitu *Image-Base Virtual Reality* (IBVR) dan *software* untuk membangun aplikasi yang digunakan yaitu *Unity.*

# **2.2 Image 360º**

*Image 360º* adalah teknik fotografi untuk menampilkan foto suatu lokasi secara berkelanjutan (*continously*), tidak terpotong (*seamless*) dan tanpa tepi (*borderless*) dalam sudut pandang 360º ke arah horizontal dan atau vertical (Fahrudin dan Fitrianto, 2018). Kumpulan gambar image 360 atau yang biasa disebut dengan virtual tour dapat menciptakan suasana lingkungan yang mirip dengan aslinya sehingga kini banyak dimanfaatkan dalam bidang parawisata, pendidikan, dan perhotelan. Berbeda dengan tour sebenarnya, virtual bisa diakses

melalui komputer atau media elektronik lainnya sehingga user tidak perlu datang jauh-jauh untuk melihat lingkungan kampus yang asli (Adityo dkk, 2017).

Sebuah *image 360º* menangkap sekeliling lokasi dengn pandangan 360 derajat pandangan silindris atau spherical. Para pemakai biasanya memiliki beberapa control atas sudut pandang seperti pembesaran, pengecilan, dan rotasi (Panggabean dkk, 2016). Untuk membuat panorama adalah dengan menggabungkan beberapa gambar yang memiliki feature yang sama (Hasny dkk, 2020). Foto *image 360º* pada dasarnya memberikan pandangan seakan *user* berada di dalam gambar atau lokasi yang diabadikan oleh fotografer. Gambar yang dihasilkan dapat diberikan efek menggunakan komputer, hasil akhirnya dapat disebut dengan *VR Panorama*, dapat dilihat menggunakan aplikasi antarmuka yang interaktif (Syani dan rahman, 2017).

#### **2.3 Virtual Reality**

*Virtual Reality* adalah pemunculan gambar tiga dimensi yang dibuat komputer sehingga terlihat nyata dengan bantuan sejumlah peralatan tertentu, yang menjadikan penggunanya seolah-olah terlibat langsung secara fisik dalam lingkungan tersebut. *Virtual Reality* membutuhkan perangkat yang dirancang untuk tujuan tertentu dalam teknologi ini, sehingga mampu menjadikan orang yang merasakan dunia maya terkecoh dan yakin bahwa yang dialaminya adalah nyata (Saurik dkk, 2019).

Pada pemanfaatan teknologi Virtual Reality, dengan menggunakan kaca mata virtual pengguna dapat melihatobjek yang ditampilkan dari segala sudut pandang secara 360 º. Tujuan dari Virtual Reality adalah untuk memungkinkan suatu sensorimotor dan aktivitas kognitif dari seseorang di dunia buatan yang dibuat secara digital, yang mana dapat menjadi imajiner, simbolik atau simulasi aspekaspek tertentu dari dunia nyata (prayogha dan pratama, 2019).

*Virtual reality* merupakan salah satu inovasi teknologi baru yang memungkinkan pengguna untuk berinteraksi dan merasakan keberadaanya seolaholah berada pada suatu tempat tertentu melalui visualisasi objek tiga dimensi yang dibuat semirip mungkin dengan tempat aslinya. Sederhananya, *virtual reality* adalah tampilan gambar tiga dimensi yang terlihat seperti nyata yang diciptakan dengan bantuan perangkat komputer ataupun juga beberapa perangkat tertentu. Penggunaan perangkat *virtual reality* dapat dilihat pada Gambar 2. 1.

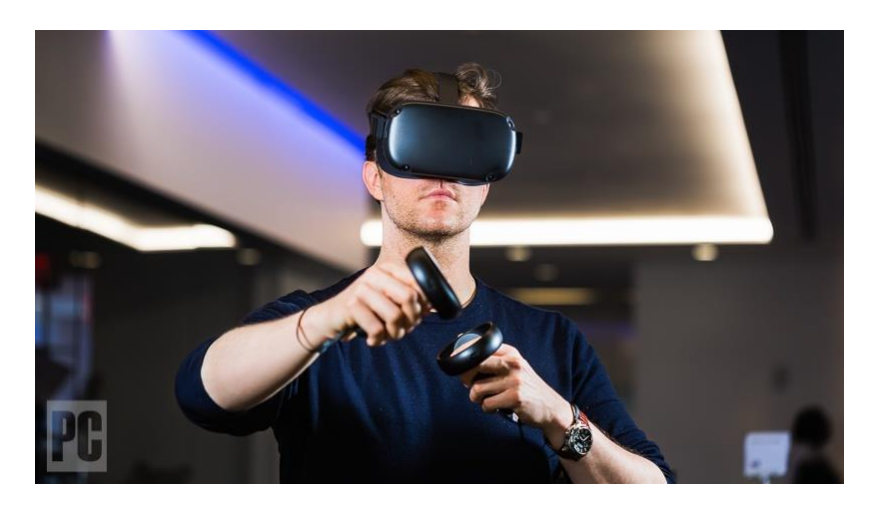

Gambar 2.1 Ilustrasi Penggunaan Perangkat Vitual Reality Untuk menggunakan teknologi *virtual reality* ini, biasanya pengguna memerlukan beberapa perangkat, diantaranya :

- a. *PC, Console / Smartphone* untuk menjalankan aplikasi *virtual reality.*
- b. Helm atau kacamata *virtual reality* berfungsi untuk memvisualisasikan tampilan gambar agar pengguna dapat melihat perspektif gambar terlihat lebih dekat dan lebih nyata.
- 
- c. *Headset* berfungsi memberikan efek-efek suara yang keluar kepada pengguna dengan lebih jelas, sehingga akan membuat pengguna seperti didalam suasana yang nyata.
- d. Beberapa perangkat *input*, seperti *head tracking, controller, hand tracking, trackpads* yang berfungsi sebagai media penghubung interaksi pengguna dengan dunia virtual yang diciptakan oleh *Virtual Reality*, sehingga pengguna bisa merasakan pengalaman menyentuh, merasakan benda-benda yang muncul secara virtual dan berjalan di dunia maya seperti nyata (Murdyansyah, 2017).

Terdapat beberapa elemen kunci dari pengalaman virtual reality yaitu:

- a. Dunia maya adalah lingkungan tiga dimensi yang sering direalisasikan melalui media (yaitu rendering, tampilan, dan lain-lain). Di mana seseorang dapat berinteraksi dengan orang lain dan membuat objek sebagai bagian dari interaksi itu.
- b. Immersion adalah persepsi hadir secara fisik di dunia non-fisik, sebuah sensasi yang diciptakan teknologi VR kepada pengguna agar merasakan sebuah lingkungan nyata padahal sebenarnya fiktif. Immersion dibagi dalam 3 jenis, yaitu:
	- 1. Mental immersion, mental pengguna dibuat merasa seperti berada di dalam lingkungan nyata.
	- 2. Physical immersion, membuat fisik penggunanya merasakan suasana di sekitar lingkungan yang diciptakan oleh virtual reality tersebut.
	- 3. Mentally immersed, sensasi yang dirasakan penggunanya untuk larut dalam lingkungan yang dihasilkan virtual reality.
- c. Umpan Balik Sensory Realitas virtual membutuhkan sebanyak mungkin indera kita untuk disimulasikan. Indra-indra ini termasuk penglihatan (visual), pendengaran (aural), dan sentuhan (haptic). Rangsangan ini membutuhkan umpan balik sensorik, yang dicapai melalui perangkat keras dan perangkat lunak yang terintegrasi.
- d. Interaktivitas Bertugas untuk merespon aksi dari pengguna, sehingga pengguna dapat berinteraksi langsung dalam medan fiktif. Unsur interaksi sangat penting untuk pengalaman realitas virtual untuk menyediakan pengguna dengan kenyamanan yang cukup untuk secara alami terlibat dengan lingkungan virtual. Jika lingkungan virtual merespons tindakan pengguna dengan cara alami, kegembiraan dan indra perendaman akan tetap ada. Jika lingkungan virtual tidak dapat merespon cukup cepat, otak manusia akan segera menyadari dan rasa immersi akan berkurang (Jamil, 2018).

## **2.4 Gear 360 Action Director**

Software Gear 360 Action Director yang merupakan aplikasi dari Samsung untuk penciptaan video 360° Virtual Reality atau foto 360°. Software ini tersedia untuk komputer berbasis PC dan Mac, Program ini membutuhkan serial number dari kamera Samsung Gear 360 yang dapat dilihat di Settings > About Device > Serial number. Proses pertama adalah dengan mengunduhnya, kemudian mengikuti instruksi sebagai berikut:

- a. Menemukan aplikasi yang telah terunduh dan install file tersebut dengan mengklik Gear 360 Action Director installation dan klik Extract All.
- b. Pilih lokasi destinasi ekstraksi file dan klik Extract.
- c. Setelah ekstraksi selesai, klik dua kali Gear 360 ActionDirector\_1622a.
- d. Pilih lokasi untuk menempatkan aplikasi tersebut dan klik Next.
- e. Saat muncul the License Agreement maka klik Accept.
- f. Tunggu sampai instalasi selesai.

Kebutuhan perangkat keras berupa komputer dengan operating sistem Microsoft Windows 10, 8.1/8, 7, Vista (SP2) atau 64 bit OS for 4K video editing, resolusi 1024 x 786, 16 bit color, prosesor Intel Corei5/7 or AMD A8 dengan graphic card ATI/AMD: Radeon HD 2000 series, NVIDIA GeForce 8000 series, Intel GMA X3100, 512 MB VGA VRAM (Chrissandy, 2020) .

### **2.5 Hasil Pengumpulan Data**

## 2.5.1 Observasi

Data ini diperoleh dari hasil observasi yaitu ketika seorang siswa, siswa baru maupun tamu dari SMK Negeri 3 Tasikmalaya yang tidak mengenal gedung sekolah secara spesifik dan tidak mengetahui lokasi sebuah kegiatan yang akan dikunjungi, disebabkan karena tidak adanya rambu-rambu atau petunjuk arah gedung yang akan dituju, serta tidak adanya peta sekolah yang menggambarkan keseluruhan lokasi gedung yang ada di SMK Negeri 3 Tasikmalaya.

## 2.5.2 Wawancara

Hasil wawancara dilakukan pada suatu kondisi dimana masih ada sebagian besar siswa baru yang tidak mengenal gedung sekolah secara spesifik dan tidak mengetahui lokasi gedung untuk kegiatan yang akan dilakukan.

## 2.5.3 Studi Literatur

Bahan pustaka yang digunakan diantaranya jurnal-jurnal penelitian terdahulu, artikel-artikel dari internet, dan skripsi yang berhubungan dengan penelitian ini.

# **2.6 Unity**

*Unity* merupakan salah satu perangkat lunak yang digunakan untuk pengembangan multi platform game yang didesain semudah mungkin untuk digunakan. Unity secara rinci dapat digunakan untuk membuat video game 3D, real- time animasi 3D, visualisasi arsitektur serta produk interaktif lainnya (Ramadhan dkk, 2018)**.** *Unity* membuat proses produksi game sederhana dengan memburkan seperangkat langkah langkah logis untuk membangun scenario game apapun. Unity menawarkan sebuah kanvas kosong dan konsisten proseduer untuk memberikan ruang dalam berimajinasi, kreativitas tanpa batas. Dengan menyempurnakan penggunaan dari konsep Game Object(GO),manajemen object akan dapat dilakukan secara mudah sehingga pembuatan Komponen game dapat dilakukan pemberian logika logika yang secara keseluruhan akan membentuk control dalam setiap komponen dalam setiap object (Firmansyah, 2015).

Menurut (Septian, 2020) *unity* memiliki banyak window dan tab pada tampilan awal. Tak hanya hanya itu, bahkan bagi yang sudah menggunakan *Unity* dalam waktu yang cukuplama pun belum tentu sudah mengenal semua komponen UI yang ada pada *Unity*, berikut untuk tampilan awalnya

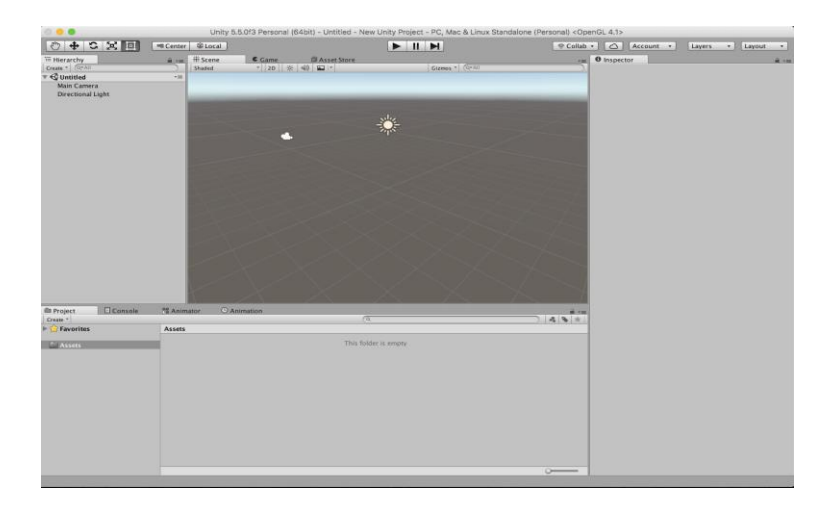

Gambar 2.2 Tampilan window

Ketika pertama kali membuka *Unity* dan setup project, akan muncul halaman yang berisikan beberapa window terbuka. Ada lima window utama yang akan paling sering digunakan ketika mengembangkan game dan menggunakan

*Unity*. Kelima window tersebut adalah window Scene, Project, Hierarchy, Inspector, dan Game. Secara umum, berikut adalah penjelasan dari masing -masing window :

a. *Scene*, *Window scene* digunakan untuk melihat secara visual game yang akan di bangun. Dengan transform tools yang berada pada toolbar *Unity*, bisa melakukan modifikasi kepada game object yang akan dimasukkan ke dalam *scene*.

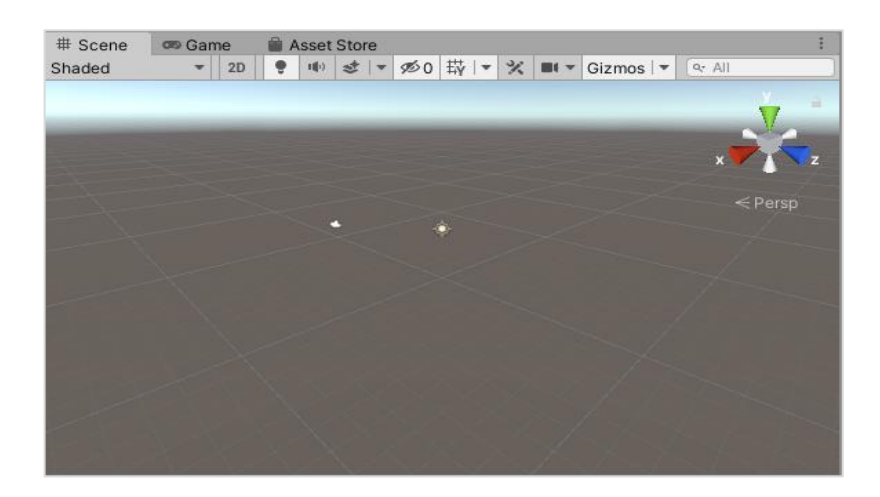

Gambar 2.3 Tampilan *window Scene*

b. *Project*, *Project window* digunakan untuk mengorganisir aset yang digunakan. Struktur file yang dibuat di dalam *project window* akan disimpan dalam struktur yang sama. Di dalam *project window*, kita bisa memasukan aset yang akan kita gunakan.

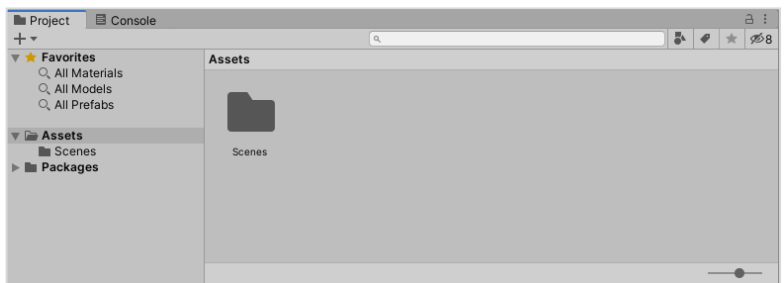

Gambar 2.4 Tampilan *Project window*

c. *Hierarchy, Hierarchy* berisikan seluruh game object yang ada di dalam game scene. Jika di dalam project windw adalah asset yang di dalam *harddisk, hierarchy* berisikan aset yang di guanakan di dalam scene. Bisa memasukan aset dari project window ke *hirarchy* dengan cara *drag and drop* atau juga bisa create aset mengunakan *drop down create* yang ada di *toolbar herarchy*.

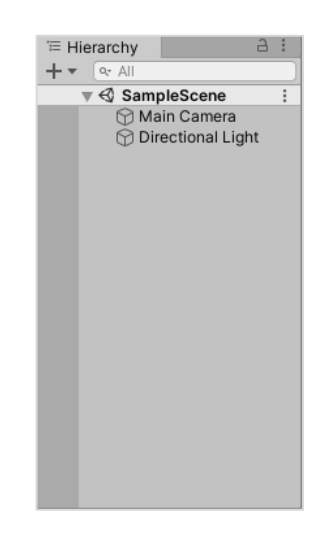

*Gambar 2. 5* Tampilan *window hierarchy*

d. *Inspector, Window inspector* adalah tempat untuk mengubah nilai dari properti dan setting. Window inspector bisa berbeda tampilan dan fungsinya untuk tiap komponen yang berbeda. Inspector bisa menampilkan informasi dari player setting, asset, game object, scene, prefab, dan lain-lain. Jika kita sedang melihat sebuah game object, maka yang ditampilkan oleh i*nspector* adalah komponen yang ada di dalamnya.

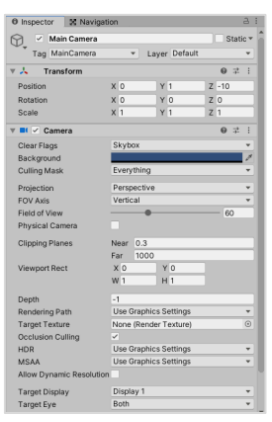

Gambar 2. 6 Tampilan *Window Inspector*

e. *Game View*, *Window game view* merupakan halaman untuk menampilkan current state dari game ketika dijalankan. Ada tiga opsi yang bisa kita lakukan ketika ingin masuk ke game *view* yakni *play*, *pause,* dan *play frame by frame*.

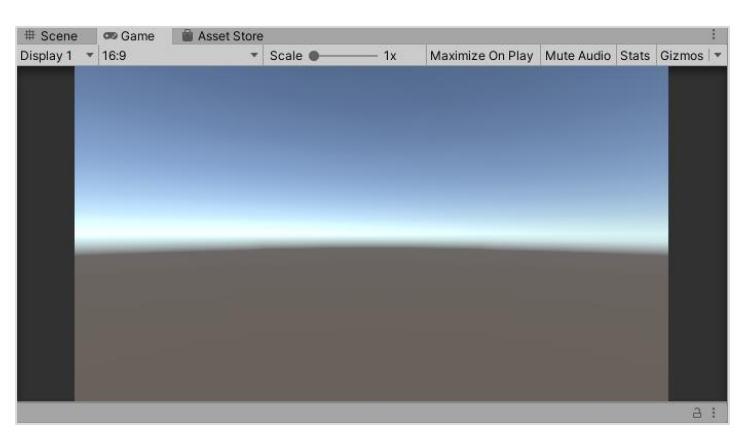

**ambar 2. 7 Tampilan window** *Game View*

*f. Toolbar, Window Toolbar* berisikan tombol yang membantu dalam mengatur berbagai komponen di dalam permainan.

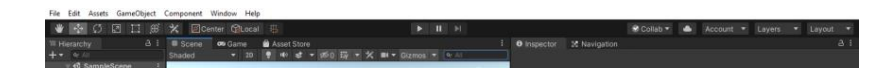

Gambar 2. 8 Tampilan Window *Toolbar*

# **2.7 Multimedia**

Multimedia merupakan pemanfaatan teknologi Komputer untuk menggabungkan teks, grafik, audio, video dan animasi dengan cara menggabungkan *tool* dan *link* (Anggara dkk, 2021). Menurut (Baura dkk, 2018) multimedia merupakan kombinasi teks, seni, suara, gambar, animasi, dan video yang disampaikan dengan computer atau dimanipulasi secara digital dan dapat disampaikan atau dikontrol secara interaktif. Ada 3 jenis multimedia, yaitu:

- a. Multimedia interaktif Penguna dapat mengkontrol apa dan kapan elemen elemen multimedia akan dikirimkan atau ditampilkan.
- b. Multimedia hiperaktif Multimedia jenis ini mempunyai suatu struktur dari elemen – elemen terkait dengan pengguna yang dapat mengarahkanya. Dapat dikatakan bahwa multimedia jenis ini mempunyai banyak tautan link.
- c. Multimedia linear Pengguna hanya menjadi penonton dan menikmati produk multimedia yang disajikan dari awal hingga akhir.

# **2.8 Android**

*Android* adalah sebuah sistem operasiuntuk perangkat mobile berbasis linux yang mencakup sistem operasi, *middleware*, dan aplikasi. Android menyediakan platform terbuka bagi para pengembang untuk membuat aplikasi mereka sendiri. Pada awalnya dikembangkan oleh Android Inc, sebuah perusahaan pendatang baru yang membuat perangkat lunak untuk ponsel yang kemudian dibeli oleh Google Inc. Untuk pengembangannya, dibentuklah *Open Handset Alliance*

(*OHA*), konsorsium dari 34 perusahaan perangkat keras, perangkat lunak, dan telekomunikasi termasuk *Google*, *HTC*, *Intel*, *Motorola*, *Qualcomm*, *T-Mobile*, dan *Nvidia* (Ichwan dan Hakiky, 2011)**.** 

Menurut (Ceryna Dewi dkk, 2018) struktur aplikasi Android atau fundamental aplikasi ditulis dalam bahasa pemrograman Java. Kode Java dikompilasi bersama dengan *resource file* yang dibutuhkan oleh aplikasi. Dimana prosesnya di *package* oleh *tools* yang dinamakanapttools kedalam paket Android. Sehingga menghasilkan file dengan ekstensi apk. File apk ini yang disebut dengan aplikasi, dan nantinya dapat dijalankan pada peralatan mobile. Ada empat komponen pada aplikasi Android, yaitu :

- a. *Activities* merupakan komponen untuk menyajikan tampilan pemakai (*user interface*) kepada pengguna.
- b. *Service* merupakan komponen yang tidak memiliki tampilan pemakai (*user interface*), tetapi service berjalan secara backgrounds.
- c. *Broadcast Receiver* merupakan komponen yang berfungsi menerima dan bereaksi untuk menyampaikan notifikasi.
- d. *Content Provider* merupakan komponen yang membuat kumpulan aplikasi data secara spesifik, sehingga bisa digunakan aplikasi lain.

Pada November 2013, Android menguasai pangsa pasar telepon pintar global, yang dipimpin oleh produk-produk Samsung, dengan persentase 64% pada bulan Maret 2013. Pada Juli 2013, terdapat 11.868 perangkat Android berbeda dengan beragam versi. Keberhasilan sistem operasi ini juga menjadikannya sebagai target ligitasi paten "perang telepon pintar" antar perusahaan-perusahaan teknologi.

Hingga bulan Mei 2013, total 900 juta perangkat Android telah diaktifkan di seluruh dunia, dan 48 miliar aplikasi telah dipasang dari Google Play.

### **2.9 Gyroscope**

*Gyroscope* merupakan sensor kecepatan angular yang digunakan untuk mengukur kecepatan rotasi dari suatu benda. *Gyroscope* berfungsi untuk mengukur atau menentukan orientasi suatu benda berdasarkan pada ketetapan momentum sudut, dengan kata lain *gyroscope* menentukan gerakan sesuai grafitasi yang dilakukan oleh pengguna. (Kusuma dkk, 2018).

Prinsip kerja *gyroscope* yaitu ketika *gyroscope* bergerak maka akan menghasilkan tegangan *output.* Ketika *gyroscope* diam maka tegangan akan konstan. Ketika *gyroscope* berputar searah jarum jam terhadap Z maka tegangan *output* berkurang (-Z), dan ketika *gyroscope* berputar berlawanan jarum jam maka tegangan *output* bertambah (+Z). Sensor *gyroscope* MEMS (*microelectromrchanical*) berukuran kecil (antara 1 sampai 100 mikrometer, ukuran rambut manusia). Ketika *gyroscope* diputar, massa beresonansi kecil digeser sebagai perubahan kecepatan sudut. Gerakan ini diubah menjadi sinyal-sinyal listrik yang sangat kecil yang kemudian dinaikkan nilainya sehingga bisa terbaca oleh *mikrokontroller*.

# *2.10* **Pengujian** *Blackbox*

*Blackbox testing* adalah suatu Pengujian perangkat lunak dari segi spesifikasi fungsional tanpa menguji desain dan kode program untuk mengetahui apakah fungsi, masukan dan keluaran dari perangkat lunak sesuai dengan spesifikasi yang dibutuhkan (Cholifah dkk, 2018). Metode *BlackboxTesting*

merupakan salah satu metode yang mudah digunakan karena hanya memerlukan batas bawah dan batas atas dari data yang di harapkan, Estimasi banyaknya data uji dapat dihitung melalui banyaknya field data entri yang akan diuji, aturan entri yang harus dipenuhi serta kasus batas atas dan batas bawah yang memenuhi..

- a. Pengujian pada *blackbox* berusaha untuk menemukan kesalahan seperti:
	- 1. Fungsi-fungsi yang tidak benar atau hilang.
	- 2. Kesalahan *interface*.
	- 3. Kesalahan dalam struktur data atau akses database eksternal.
	- 4. Kesalahan kinerja.
	- 5. nisialisasi dan kesalahan terminasi.
- b. *Blackbox testing* mempunyai kelebihan seperti:
	- 1. Spesifikasi program dapat ditentukan diawal.
	- 2. Digunakan untuk menilai konsistensi program
	- 3. *Testing* dilakukan berdasarkan spesifikasi.
	- 4. Tidak perlu melihat kode program secara detail.
- c. Keuntungan penggunaan metode Blackbox Tetsting adalah
	- 1. Penguji tidak perlu memiliki pengetahuan tentang bahasa pemrograman tertentu.
	- 2. Pengujian dilakukan dari sudut pandang pengguna, ini membantu untuk mengungkapkan ambiguitas atau inkonsistensi dalam spesifikasi persyaratan.
	- 3. Programmer dan tester keduanya saling bergantung satu sama lain.
- d. Kekurangan dari metode Blackbox Testing adalah :
	- 1. Uji kasus sulit disain tanpa spesifikasi yang jelas.
- 2. Kemungkinan memiliki pengulangan tes yang sudah dilakukan oleh programmer.
- 3. Beberapa bagian back end tidak diuji sama sekali (Jaya, 2018) .

#### **2.11 System Usability Scale (SUS)**

*Usability* berasal dari kata *usable* yang berarti dapat digunakan dengan baik. *Usability* secara umum dapat diartikan sebagai proses optimasi interaksi antara pengguna dengan system yang dapat dilakukan dengan interaktif (Sidik, 2018) . Aspek *usability* merupakan aspek agar tercapainya keberhasilan perangkat lunak dan sebagai tanda penerimaan perangkat lunak oleh pengguna. *Usability* dalam proses pengujiannya dapat melibatkan pengguna akhir secara langsung atau tidak, dengan kata lain dapat disesuai dengan keadan objek dan pilihan penguji perangkat lunak.

Dalam melakukan pengujian usability memiliki beberapa teknik pengukuran diantaranya adalah *heuristic evaluation* (*HE*) dan *system usability scale* (*SUS*). *Heuristic evaluation* (*HE*) secara umum merupakan pengujian dengan cara melibatkan ahli dalam proses pengerjaannya. Sedangkan *system usability scale*  (*SUS*) merupakan pengujian dengan cara melibatkan pengguna akhir (*end user*) dalam proses pengerjaannya. Dari kedua teknik pengujian usability tersebut memiliki karateristik tersendiri sehingga perlu untuk dikaji sejauh mana perbedaan keduannya dalam proes evaluasi perangkat lunak. Karateristik tersebut meliputi jumlah responden yang terlibat, instrumen pengukuruan, langkah-langkah pengukuran, sistem penilaian, hasil penilaian, dan kelebihan dan kelemahan dari *heuristic evaluation* (*HE)* dan *system usability scale* (*SUS*) (Ependi dkk, 2019) .

System Usability Scale (SUS) merupakan kuesioner yang dapat digunakan untuk mengukur *usability* sistem komputer menurut sudut pandang subyektif pengguna. SUS dikembangkan oleh John Brooke sejak 1986. Hingga saat ini, SUS banyak digunakan untuk mengukur usability dan menunjukkan beberapa keunggulan, antara lain:

- a. SUS dapat digunakan dengan mudah, karena hasilnya berupa skor 0–100.
- b. SUS sangat mudah digunakan, tidak membutuhkan perhitungan yang rumit.
- c. SUS tersedia secara gratis, tidak membutuhkan biaya tambahan.
- d. SUS terbukti valid dan reliable, walau dengan ukuran sampel yang kecil (Salamah, 2019).